## 4.6 システム導入検討

## 4.6.1 システム開発スケジュール

交通マネジメントシステムの早期導入を図るため、まずは第1段階として、機能や利 用拠点(対象JCT)を限定したシステムを先行的に導入して試行運用を行い、その後、 外環交通運用において必要な機能や利用拠点(対象 JCT)を満たすシステムを導入す るといった段階的な導入を想定する。試行運用の内容や実施に向けた協議等の詳細に ついては、6 章にて整理する。

交通マネジメントシステムの導入にかかる概略スケジュールを次頁に示す。システ ム構築、機器調達等にかかる期間は JV へのヒアリングによるものであり、現地状況や 機器数量によっては所要期間が前後する可能性があるため、導入現場の状況等を踏ま えて精査が必要である。

なお、試行運用に関するスケジュールについては 6 章にて整理する。

表 4 -78 システム開発スケジュール

| 区分    | 項目              | 実施        | 所要月数 |              |   |   |                |                |                |   |   |    |    |    |    |
|-------|-----------------|-----------|------|--------------|---|---|----------------|----------------|----------------|---|---|----|----|----|----|
|       |                 | 済         |      | $\mathbf{2}$ | 3 | 4 | 5 <sup>5</sup> | $6\phantom{.}$ | $\overline{7}$ | 8 | 9 | 10 | 11 | 12 | 13 |
| 試行運用  | システム設計          | $\bullet$ |      |              |   |   |                |                |                |   |   |    |    |    |    |
|       | システム構築・テスト      |           |      |              |   |   |                |                |                |   |   |    |    |    |    |
|       | 機器調達            |           |      |              |   |   |                |                |                |   |   |    |    |    |    |
|       | 試行運用            |           |      |              |   |   |                |                |                |   |   |    |    |    |    |
|       | システム設計          | $\bullet$ |      |              |   |   |                |                |                |   |   |    |    |    |    |
|       | 試行を踏まえた改良検討     |           |      |              |   |   |                |                |                |   |   |    |    |    |    |
|       | システム改良設計        |           |      |              |   |   |                |                |                |   |   |    |    |    |    |
|       | システム構築・テスト      |           |      |              |   |   |                |                |                |   |   |    |    |    |    |
|       | (ソフトウェア開発)      |           |      |              |   |   |                |                |                |   |   |    |    |    |    |
| 交通マネジ | 機器調達            |           |      |              |   |   |                |                |                |   |   |    |    |    |    |
| メン    | ・無線局申請          |           |      |              |   |   |                |                |                |   |   |    |    |    |    |
|       | ・道路占用協議         |           |      |              |   |   |                |                |                |   |   |    |    |    |    |
| トシステム | ・ETC・計量管理サーバ環境  |           |      |              |   |   |                |                |                |   |   |    |    |    |    |
|       | 構築              |           |      |              |   |   |                |                |                |   |   |    |    |    |    |
|       | ・システムサーバ、利用端    |           |      |              |   |   |                |                |                |   |   |    |    |    |    |
|       | 末、トラックスケール等     |           |      |              |   |   |                |                |                |   |   |    |    |    |    |
| (全体)  | ・電源、VPN 回線工事    |           |      |              |   |   |                |                |                |   |   |    |    |    |    |
|       | ·ETC アンテナ、路側機設置 |           |      |              |   |   |                |                |                |   |   |    |    |    |    |
|       | 現地試験            |           |      |              |   |   |                |                |                |   |   |    |    |    |    |
|       | 本運用             |           |      |              |   |   |                |                |                |   |   |    |    |    |    |

#### 4.6.2 概算費用の算出

 $\overline{a}$ 

前項までで検討したシステム設計書の仕様により、JV ヒアリング等をもとに、シス テム構築および運用に係る概算費用を試算した。

一般的には、優れた見積手法を適切に使ったとしても、開発初期段階での見積もりに は 67~150%程度のぶれがあると言われている [4](#page-2-0)。また、外環工事においては各 JCT・ IC や各工事により現地状況が異なり、必要な機器数量も前後する。そこで、試行運用 の状況を踏まえ、本運用の開発に入る際には再度、費用を精査することが望ましい。

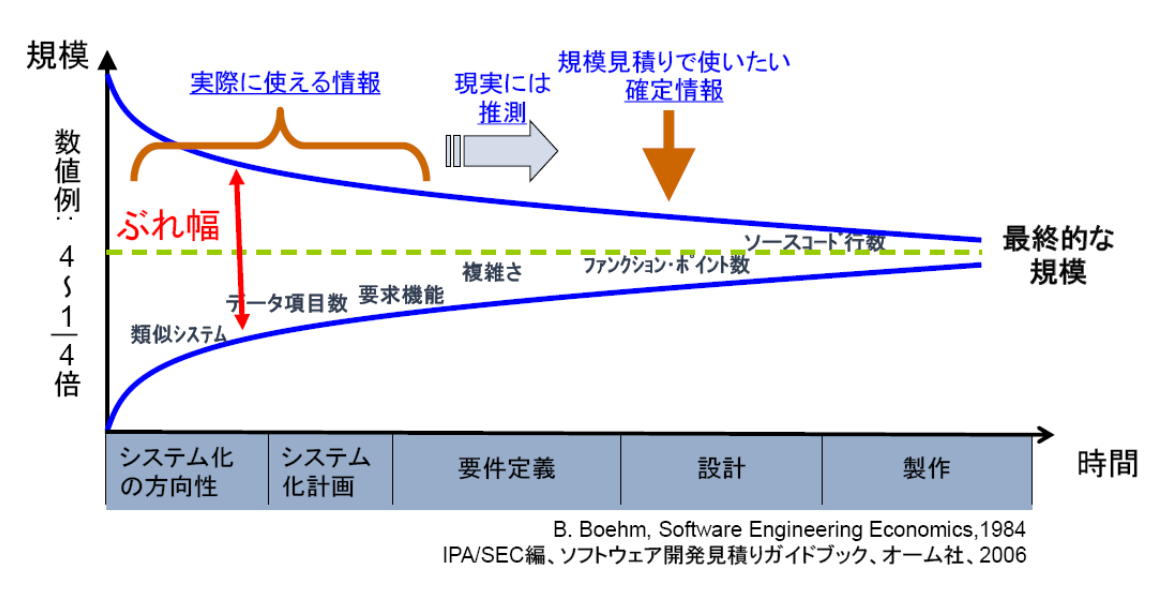

図 4-87 開発段階と見積規模イメージ

システム構築・導入、運用に係る概算費用(試行運用を含まない)を次に示す。試行 運用の費用については 6 章にて検討する。

<span id="page-2-0"></span><sup>4</sup> Steve McConnell 『ソフトウェア見積もり 人月の暗黙知を解き明かす』 田沢恵・溝口 真理子訳、久手堅憲之監修、日経 BP ソフトプレス、2006 年

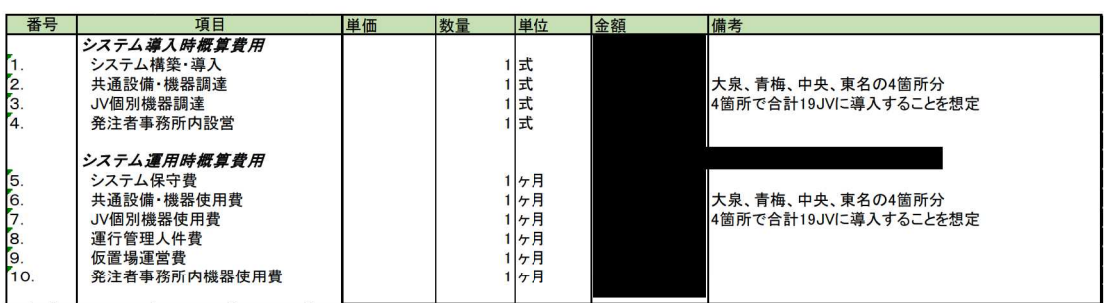

## 表 4-79 システム導入・運用概算費用

以下に各費用の内訳を示す。

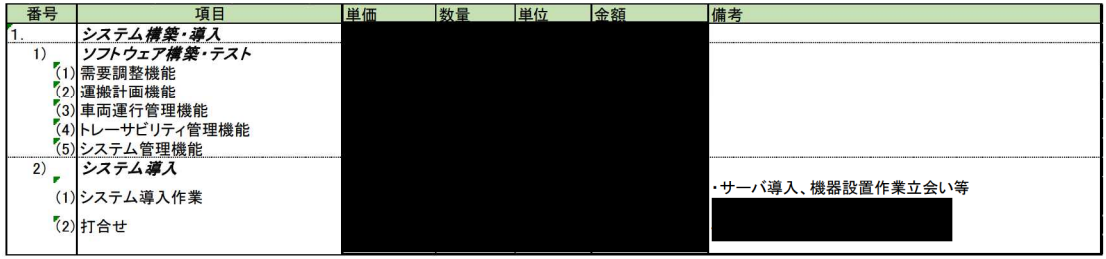

## 表 4-80 システム構築・導入概算費用 (ソフトウェア)

<前提条件><br>・機器調達費用は含まない。<br>・2016/1/27時点の概算金額であり、実際にかかる費用は前後する可能性がある。<br>・合流支援に関する費用は含まない。

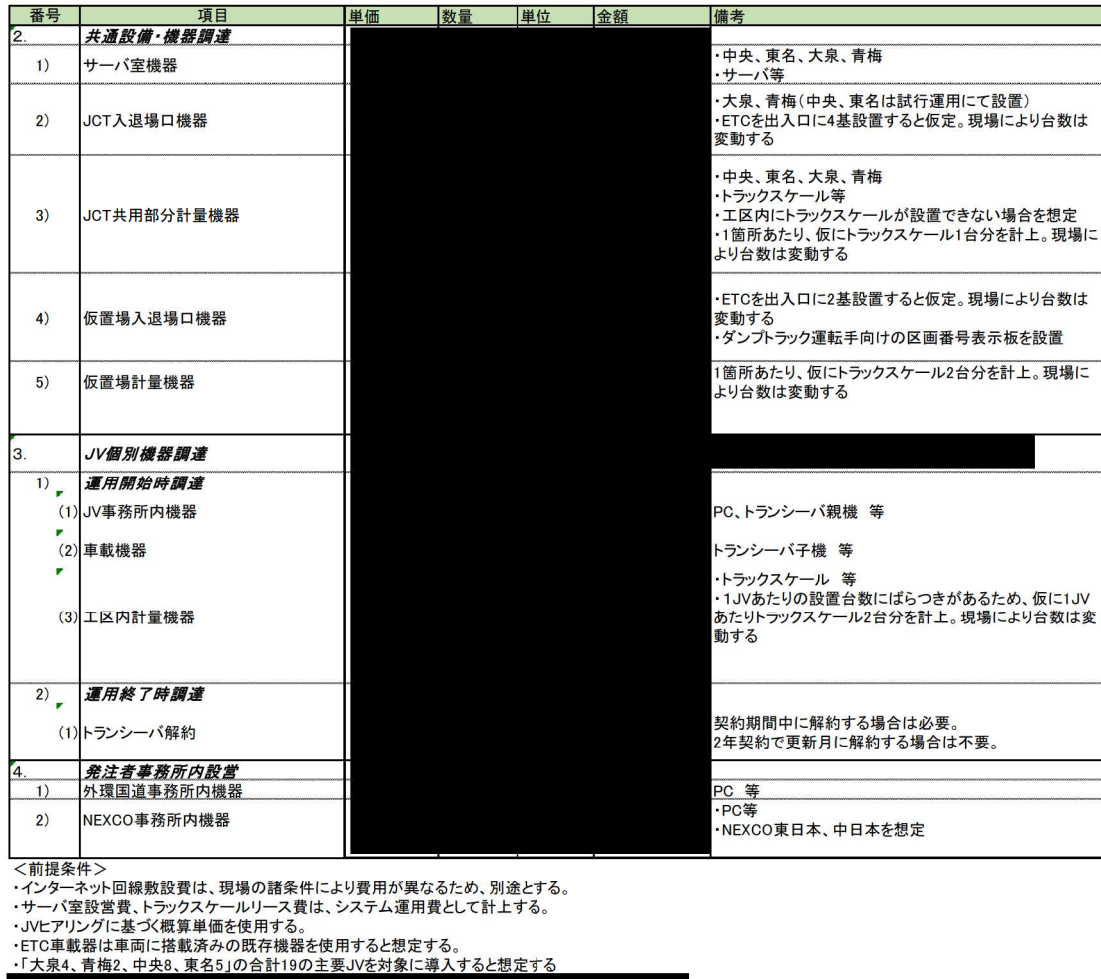

## 表 4-81 機器調達概算費用

・合流支援に関する費用は含まない。

| 番号  | 項目           | 単価 | 数量 | 単位 | 金額 | 備考                                                      |
|-----|--------------|----|----|----|----|---------------------------------------------------------|
| 5.  | システム保守費      |    |    |    |    |                                                         |
| 1)  | サーバ機器等保守     |    |    |    |    | バックアップ·Windowsアップデート、問い合わせ対応、障<br>害 杰 依害                |
| 2)  | ETC·計量管理サーバ  |    |    |    |    | サーバ・サービス使用料                                             |
| 6.  | 共通設備·機器使用費   |    |    |    |    |                                                         |
| 1)  | サーバ室機器       |    |    |    |    | サーバ室維持管理費、インターネット回線使用料 等                                |
| 2)  | JCT入退場口機器    |    |    |    |    | インターネット回線使用料、電波利用料                                      |
| 3)  | JCT共用部分計量機器  |    |    |    |    | トラックスケールリース費                                            |
| 4)  | 仮置場入退場口機器    |    |    |    |    | インターネット回線使用料、電波利用料                                      |
| 5)  | 仮置場計量機器      |    |    |    |    | トラックスケールリース費、仮置場管理室、インターネット<br>回線使用料                    |
| 7.  | JV個別機器使用費    |    |    |    |    |                                                         |
| 1)  | JV事務所内機器     |    |    |    |    | JV事務所内管制室維持管理費、トランシーバ親機使用<br>料、インターネット回線使用料             |
| (2) | 車載機器         |    |    |    |    | トランシーバ子機使用料                                             |
| 3)  | 工区内計量機器      |    |    |    |    | トラックスケールリース費                                            |
| ľ8. | 運行管理人件費      |    |    |    |    |                                                         |
| 1)  | 車両運行管理       |    |    |    |    | 2人×1日3交替(8時間)で月25日勤務した場合を試算。<br>現場により、また時期により、勤務体制は変動する |
| 2)  | システム機器管理     |    |    |    |    | ・車載器取付、トランシーバ、トラックスケール等の管理<br>·1人×25日(日中8時間のみ勤務)        |
| 9.  | 仮置場運営費       |    |    |    |    |                                                         |
|     |              |    |    |    |    | ・仮置場のシステム機器管理                                           |
| 1)  | 仮置場運営費       |    |    |    |    | ·1人×25日(日中8時間のみ勤務)<br>・現場により、また時期により、勤務体制は変動する          |
| 10. | 発注者事務所内機器使用費 |    |    |    |    |                                                         |
| 1)  | 外環国道事務所内機器   |    |    |    |    | インターネット回線使用料                                            |
| 2)  | NEXCO事務所内機器  |    |    |    |    | インターネット回線使用料                                            |
|     |              |    |    |    |    |                                                         |
|     |              |    |    |    |    |                                                         |

表 4-82 システム運用概算費用 (1ヶ月あたり)

<前提条件><br>・サーバ室、JV事務所内管制室維持管理費は現場の諸条件により費用が大幅に異なるため、仮に「ユニットハウスを導入する場合の維持管理費用」<br>として試算する<br>・JVヒアリングに基づく概算単価を使用する。<br>・「大泉4、青梅2、中央8、東名5」の合計19の主要JVを対象に導入すると想定する。

・車両運行管理人件費は、1日3交替と仮定する。実際には現場により、また時期により勤務体制は変動するが、<br>安全側の費用を算出するため、5年間×1日3交替の運用を想定する。

<u> 台流文抜に関する</u>貫用は言まない。

#### 4.6.3 工事車両需要調整のプロトタイプ構築

(1) 目的および概要

交通マネジメントシステムの導入に向けては、導入に先立ち、その実用性を確認 する必要がある。ここでは、交通マネジメントシステムの各機能のうち、工事車両 需要調整機能について、現場での試行運用を行うことによりシステムの実用性の評 価、運用上の課題の抽出に役立てることを目的として、工事車両需要調整機能の「プ ロトタイプツール」を構築する。

試行運用段階においては、プロトタイプツールを用いて、工事車両需要調整を行 うものとする。なお、プロトタイプツールは、PC 端末上で動作可能な Excel マクロ により構築し、所定のフォルダ(JV 間で共有可能なフォルダを想定)のファイルの 読込み、出力を実現するものとする。

図 [4-88](#page-6-0) に、プロトタイプツールによる工事車両需要調整の運用イメージを示す。

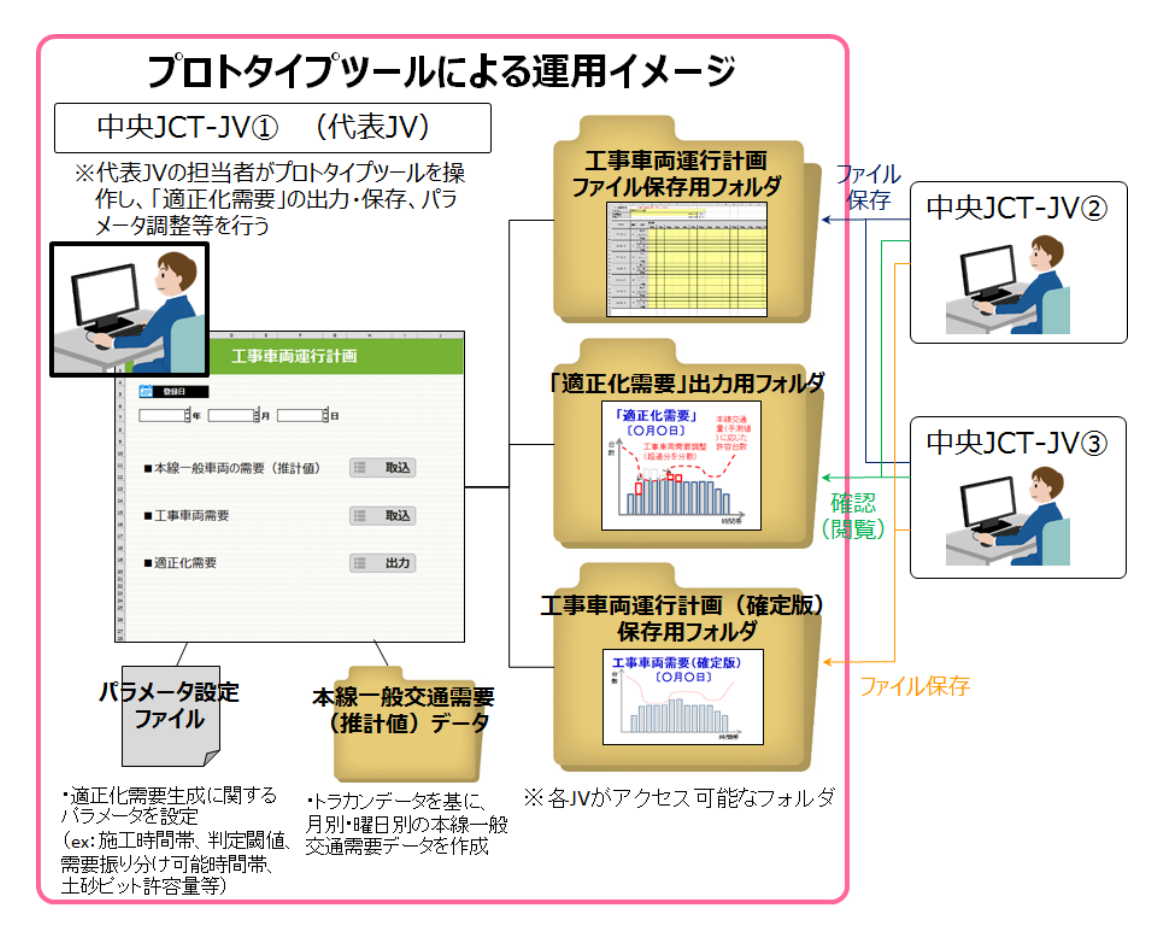

<span id="page-6-0"></span>図 4-88 プロトタイプツールによる運用イメージ

プロトタイプツールによる工事車両需要調整の実施ににあたっては、以下のフォ ルダ構成を構築し、各フォルダを JV が参照可能な構成とすることで、JV 間で必要 なファイルの受け渡しを行う。

▶ 「工事車両運行計画ファイル保存用フォルダ」

各 JV が作成する工事車両運行計画を格納する。

- > 「適正化需要出力用フォルダ」 プロトタイプツールにより算出される適正化需要を出力・格納する。
- 「工事車両運行計画(確定版)保存用フォルダ」 適正化需要算出結果を踏まえ、各 JV が必要に応じて修正を行った工事 車両運行計画(確定版)を格納する。
- 「本線交通需要(推計値)データフォルダ」 適正化需要算出において用いる、本線交通の交通量データを格納する。

## (2) プロトタイプツールの機能

プロトタイプツールの機能を以下に示す。

| 機能                  | 概要                                                                                                    |
|---------------------|----------------------------------------------------------------------------------------------------|
| 工事車両需要集計            | JV が作成する工事車両運行計画を所定のフォルダから読み込み、<br>工事車両需要を日別・時間帯別に集計する。                                                                                                    |
| 合流可能台数算出            | 日別・時間帯別の工事車両需要と本線交通の交通量データに基づ<br>き、合流部のサービス水準(円滑性)の評価を行い、日別・時間帯<br>別の合流可能台数(上限値)を算出する。                                                                                             |
| 適正化需要生成             | 日別に、工事車両需要が合流可能台数(上限値)を超過する時間<br>帯およびその需要の超過分を算出する。さらに、需要の超過分を<br>他の時間帯に自動的に振り分け、全時間帯において合流可能台数<br>を超過しないような工事車両需要(これを「適正化需要」という)<br>を生成する。なお、JCT 全体の適正化需要と JV ごとの適正化需要<br>とを生成する。 |
| 適正化需要出力             | 日別に生成した適正化需要をファイルに出力し、所定のフォルダ<br>に格納する。                                                                                                    |
| 工事車両運行計画<br>(確定版)生成 | 各 W が、適正化需要を確認した上で適宜修正する工事車両運行計<br>画 (確定版) を所定のフォルダから読み込み、JCT ごとの工事車両<br>(確定版)を生成する。<br>運行計画                                                                                       |

表 4-83 プロトタイプツールの機能

プロトタイプツールの操作画面、工事車両運行計画のフォーマット、および適正 化需要の算出結果イメージを以下に示す。

- 中央JCT 工事車両需要調整 設定の初期化・データクリア プロトタイプツール 操作画面 1. 工事車両運行計画ファイル読み込み エー<br>エキ車両運行計画ファイル C:\Users\ YDownloads\需要調整マクロ 読み込み済みファイル ファイル読み込み IV情報確認用表示 JV数  $\overline{0}$ 工事時間帯 工事番号 工事名称 需要調整方法(※) a. in.  $\overline{\phantom{a}}$  $\bar{\mathbf{x}}$  $\sim$  $\sim$  $\sim$  $\sim$ ※1:近傍の時間帯への振り分けを優先 / 2:より早い時間への振り分けを優先 / 3:より遅い時間への振り分けを優先 2. 需要調整パラメータ設定 調整対象期間  $2016/9/1$  $\sim$  2016/9/7 HCMに基づくサービス水準の判定値 合流部のサービス水準評価の判定基準  $\mathsf E$ 確保したいサービス水準 (A~F) を入力 本線のサービス水準評価の判定基準  $\mathsf E$ 評価方法1選択時に入力必須 合流可能ギャップ (秒) 0.5 合流支援方策の実態を踏まえて入力 合流可能台数の補正係数 (低減率) 評価方法2選択時に入力必須  $\overline{4}$ 運用サイクルの最小値 (秒) 3. 需要調整の評価方法選択 □ 評価方法1 HCMに基づく評価 ☑ 評価方法2 車頭時間分布の理論値に基づく評価 4. 適正化需要生成 適正化需要生成 C:¥Users¥ YDownloads¥需要調整マクロ 出力先フォルダ ファイル保存設定  $\circ$ ファイルを上書きする 上書きせずバックアップを作成する  $\circ$ 5. 工事車両運行計画 (確定版) 生成 工事車両運行計画 (確定版) 生成 C:¥Users¥ ¥Downloads¥需要調整マクロ 出力先フォルダ ファイル保存設定 アイルを上書きする  $\bullet$  $\circ$ 上書きせずバックアップを作成する
- 1) プロトタイプツール操作画面
- <1.「工事車両運行計画読み込み」部>
	- ・「ファイル読み込み」ボタン

ボタンをクリックすると、「工事車両運行計画保存用フォルダ」に保存されて いる JV ごとの工事車両運行計画ファイルを読み込む。

・「工事車両運行計画保存用フォルダ」表示

「工事車両運行計画保存用フォルダ」のパス情報を表示する。

・「読み込み済みファイル」表示

「ファイル読み込み」ボタンをクリックして読み込んだファイルの一覧を表示 する。

・「ファイル読み込み結果」表示

「ファイル読み込み」ボタンをクリックして読み込んだファイルの情報(JV 名、工事時間帯、需要調整方法)を表示する。

### <2.「需要調整パラメータ設定」部>

・「対象期間」

適正化需要を生成する対象期間を入力する。

・「合流部のサービス水準評価の判定基準」、「本線のサービス水準評価の判定基 準」

HCM (Highway Capacity Manual 1985) による交通流のサービス水準評価 方法に基づき、各時間帯で確保すべきサービス水準(A~F)を入力する。3. 需要調整の評価方法選択において、「評価方法1 HCM に基づく評価」を選択 した場合に入力必須とする。初期設定は、ともに「E」とする。

・「合流可能ギャップ(秒)」、「合流可能台数の補正係数(低減率)」、「運用サ イクルの最小値 (秒)」

合流部において、高速道路本線の交通状況に応じた工事車両の発進タイミング の制御が行われている場合、その運用ルールに沿って、適切な値を入力する。

3.需要調整の評価方法選択において、「評価方法2 車頭時間分布の理論値に 基づく評価」を選択した場合に入力必須とする。

#### <3.「需要調整の評価方法選択」部>

- ・以下の 2 つの評価方法を任意に選択できる
- ・「評価方法1 HCM に基づく評価」

HCM(Highway Capacity Manual 1985)に示される、本線側の第一車線交通 量と合流交通の交通量との関係から、本線のサービス水準を評価する方法。

・「評価方法2 車頭時間分布の理論値に基づく評価」

時間帯毎の一般交通量の変動に応じた高速道路本線での合流可能ギャップの発 生割合に基づき、時間帯別の工事車両運行可能台数を算出し、それを閾値として 工事車両需要を調整する方法。

・なお、合流部における工事車両の発進制御の運用状況を踏まえ、東名 JCT を対象 とした工事車両需要調整を行う場合は「評価方法1」を、中央 JCT を対象とした 工事車両需要調整を行う場合は、「評価方法2」を選択することを推奨する。

#### <4.「適正化需要生成」部>

- ・「適正化需要生成」ボタン ボタンをクリックすると、上記1で読み込んだファイルを対象に、上記2およ び3で設定した各種設定に応じて、適正化需要が生成される。
- ・「出力先フォルダ」表示

適正化需要の算出結果を出力するフォルダのパス情報が表示される。

・「ファイル保存設定」

適正化需要の算出結果を出力する際、出力先フォルダに同名のファイルが存在 する場合のファイルの保存に関する条件をここで選択できる。

#### <5.「工事車両運行計画(確定値)生成」部>

#### ・「工事車両運行計画(確定値)生成」ボタン

ボタンをクリックすると、所定のフォルダに保存されている JV ごとの工事車 両運行計画(確定版)ファイルを読み込み、JCT 全体の工事車両運行計画(確 定版)を生成する。

・「出力先フォルダ」表示

工事車両運行計画(確定版)の算出結果を出力するフォルダのパス情報が表示 される。

・「ファイル保存設定」

工事車両運行計画(確定版)の算出結果を出力する際、出力先フォルダに同名 のファイルが存在する場合のファイルの保存に関する条件をここで選択できる。

② JCT 全体の適正化需要の出力イメージ

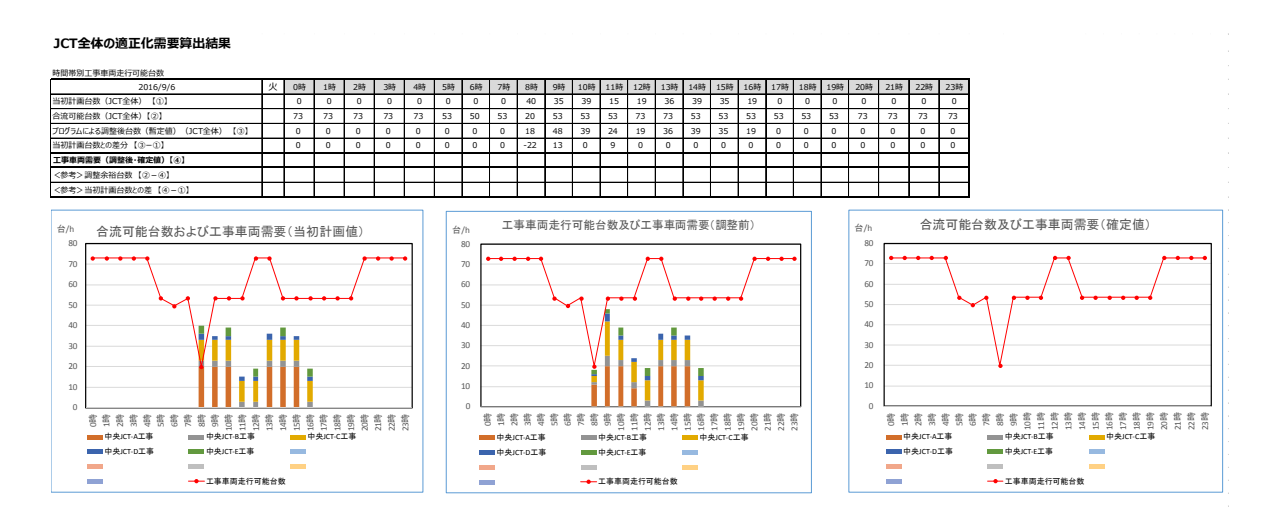

図 4-90 JCT 全体の適正化需要出力イメージ

## <JCT ごとの適正化需要算出結果表>

- ・JV ごとの工事車両運行計画の集計結果に基づき、以下の項目について整理して出 力される。
	- 当初計画台数(JCT 全体)
	- ▶ 合流可能台数 (JCT 全体)
	- > プログラムによる調整後台数(暫定値) (JCT 全体)
	- > 当初計画台数との差分

## <JCT ごとの適正化需要算出結グラフ>

- ・JV ごとの工事車両運行計画の集計結果に基づき、以下のグラフが作成される。こ こで、時間帯別の工事車両需要は JV 別に色分けして表示される。
	- ▶ 当初計画(適正化需要生成前)の工事車両需要と各時間帯の合流可能台数
	- ▶ 適正化需要生成後の工事車両需要と各時間帯の合流可能台数
- ・JCT 全体の適正化需要の出力結果は、1 日分の適正化需要算出結果についてシート が 1 枚作成される。

③ JV ごとの適正化需要の出力イメージ

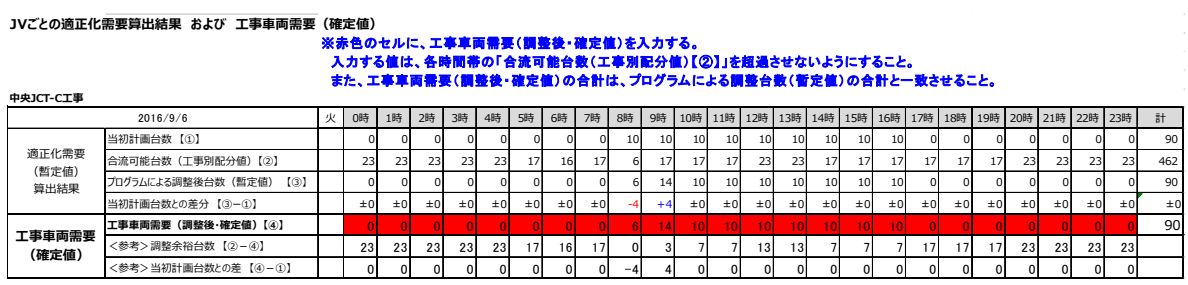

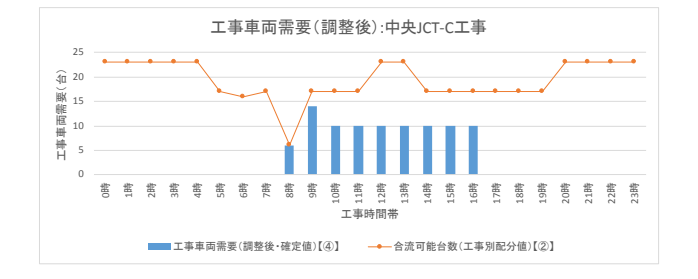

図 4-91 JV ごとの適正化需要出力イメージ

### <JV ごとの適正化需要算出結果表 および工事車両需要(確定値)>

- ・JV ごとの工事車両運行計画の集計結果に基づき、以下の項目について整理して出 力される。
	- 当初計画台数
	- 合流可能台数
	- > プログラムによる調整後台数(暫定値)
	- ▶ 当初計画台数との差分
- ・なお、この表の下部には、各 JV が、適正化需要算出結果を踏まえて、必要に応じ て修正を加えた工事車両需要(調整後・確定値)を入力する箇所が設けられてい る。

### <JCT ごとの適正化需要算出結グラフ>

- ・JV ごとの工事車両運行計画の集計結果に基づき、以下のグラフが作成される。
	- > 調整後·確定版の工事車両需要と各時間帯の合流可能台数
- ・JV ごとの適正化需要の出力結果は、1 日分の適正化需要算出結果についてシート が 1 枚作成される。

④ JV ごとの適正化需要の出力イメージ

**JCT全体の適正化需要算出結果**

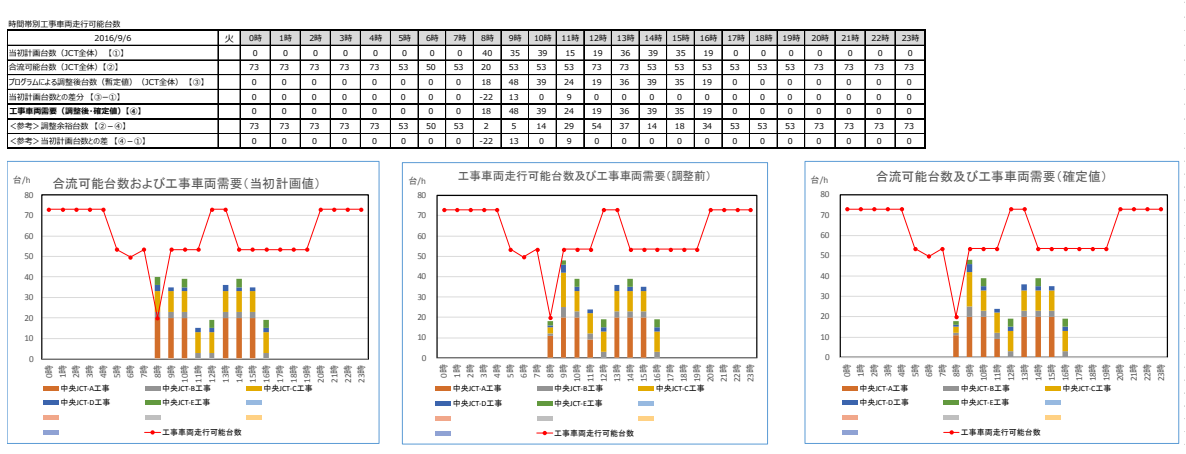

図 4-92 JCT ごとの工事車両運行計画(確定版)出力イメージ

JCT ごとの工事車両運行計画(確定版)は、②JCT ごとの適正化需要出力結果に、 以下を加えたものとする。

#### <JCT ごとの適正化需要算出結果表>

- ・JV ごとの工事車両運行計画(確定版)の集計結果に基づき、以下の項目について 情報が追加される。
	- 工事車両需要(調整後・確定値)

## <JCT ごとの適正化需要算出結グラフ>

- ・JV ごとの工事車両運行計画(確定版)の集計結果に基づき、以下のグラフが追加 で作成される。ここで、時間帯別の工事車両需要は JV 別に色分けして表示され る。
	- ▶ 工事車両運行計画(確定版)の工事車両需要と各時間帯の合流可能台数
- ・JCT 全体の適正化需要の出力結果は、1 日分の適正化需要算出結果についてシート が 1 枚作成される。

(3) プロトタイプツールの特徴

工事車両需要調整のプロトタイプツールの特徴を以下に示す。

#### ① 複数 JV の工事車両需要を一度に調整可能

JCT 単位で工事車両需要を集計することにより、複数 JV の工事車両需要調整を 一度に行うことができる。

#### ② 柔軟な条件設定が可能

JV ごとに異なる以下の項目について、任意に設定でき、需要調整に反映できるよ うになっている。

• 施工時間帯:

JV ごとに異なる施工時間帯を設定可能。

• 振り分け方法:

需要の超過分を他の時間帯へ振り分ける際の振り分け方法を、以下 の3つの振り分け方法より任意に選択可能。

- ◆ 超過が発生した時間帯の近傍の時間帯への振り分けを優先
- ◆ 超過が発生した時間帯より早い時間帯への振り分けを優先
- ◆ 超過が発生した時間帯より遅い時間帯への振り分けを優先

#### ③ 需要調整の評価の方法を選択可能

工事車両の高速道路本線への合流円滑化手法として、時間あたりの合流台数を制 御する手法と、本線交通の交通状態に応じて合流する工事車両の発進タイミングを 制御する手法がある。

プロトタイプツールでは、上記の手法の差異を踏まえ、以下の 2 種類の評価方法 を実装しており、現場の運用に応じて適切な需要調整の評価方法を選択することが できる。

評価方法1:HCM に基づく評価

HCM(Highway Capacity Manual 1985)に示される、本線側 の第一車線交通量と合流交通の交通量との関係から、本線のサ ービス水準を評価する方法

評価方法2:車頭時間分布の理論値に基づく評価

時間帯別の本線交通量と、交通状態に応じて異なる合流可 能な車間(合流可能ギャップ)の発生割合から、合流可能台 数の評価を行う方法。実際の運用における合流可能ギャップ の設定値に応じた合流可能台数の評価が可能。発生状況

(4) プロトタイプツールを用いた工事車両需要調整のながれ

プロトタイプツールを用いた工事車両需要調整のフローを以下に示す。

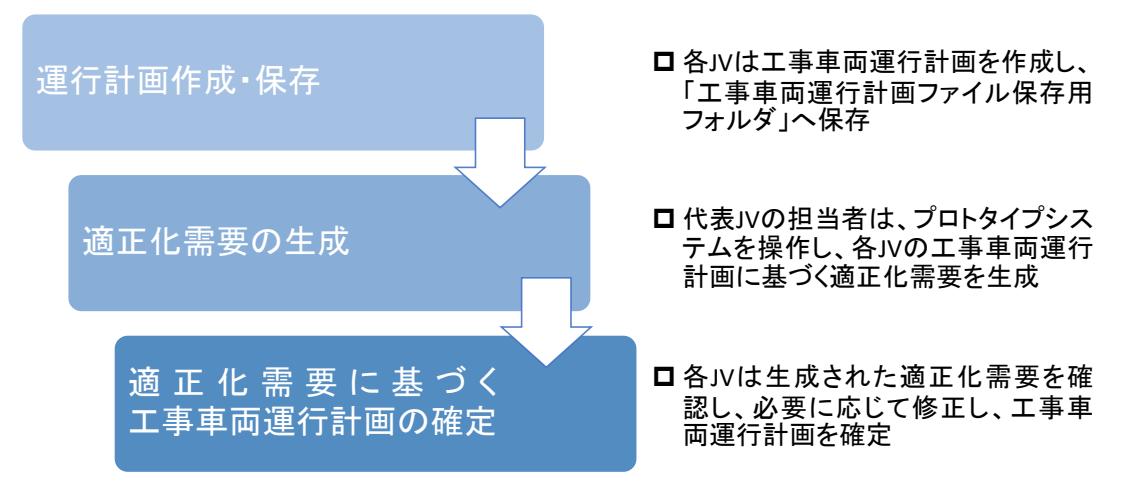

図 4-93 プロトタイプツールを用いた工事車両需要調整のフロー

- > 各 JV は、工事車両運行計画を作成し、所定の「工事車両運行計画ファイ ル保存用フォルダ」に保存する。
- > 代表 JV の担当者は、プロトタイプツールにて、適正化需要算出処理を行 う。適正化需要は JV ごとに算出され、所定の「適正化需要出力用フォル ダ」に出力される。
- > 各 JV は、「適正化需要出力用フォルダ」に出力される適正化需要算出結 果を確認する。適正化需要算出結果に基づき、必要に応じて工事車両運行 計画を修正した上で、工事車両運行計画(確定版)を作成し、所定のフォ ルダに保存する。
- > 代表JVの担当者は、プロトタイプツールにて、各JVの工事車両運行計画 (確定版)を集計し、JCT における工事車両運行計画(確定版)を生成す る。

(5) 工事車両需要調整のケーススタディ

本業務において作成したプロトタイプシステムを使用し、中央 JCT 本線合流部に おける工事車両需要調整についてケーススタディを行った。

日ベースの工事車両需要として、表 4-84 に示す検討ケースのケース③を想定し た。また、ケース③の時間帯別工事車両発生需要は図 4-94 のように設定した。

表 4-84 工事車両需要

|        | 工事車両需要<br>「台/日」 |                 |                |                             |  |  |  |  |  |  |
|--------|-----------------|-----------------|----------------|-----------------------------|--|--|--|--|--|--|
| 検討ケース  | 合計              | シールド発生土<br>運搬車両 | その他車両          | 備考                          |  |  |  |  |  |  |
| ケース(1) | 000             | $3.312\%$       | 3.690 $\times$ | 「環境影響評価書」(H24.3、東京都)<br>に基づ |  |  |  |  |  |  |

※工種(車両分類)別の需要は、過年度検討成果(「H25 外環施工計画検討業務」および 「H26 外環設計業務」)における工種別車両需要割合に基づき按分して算出 ※本表での交通量は往復交通量であり、実際に中央 JCT 合流部から流入する工事車両の 台数はこの半分となる。

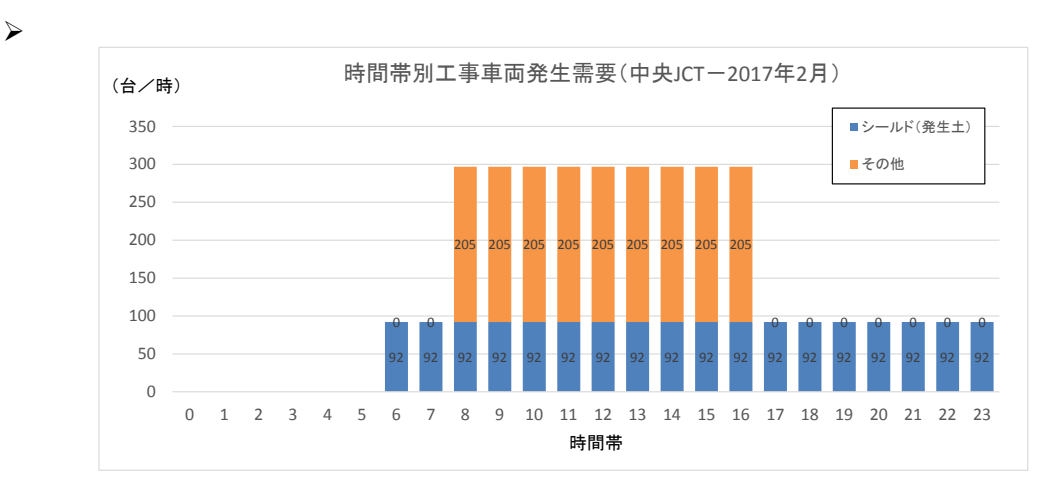

図 4-94 時間帯別工事車両需要(ケース①)

プロトタイプツールを用いた工事車両需要調整の結果を以下に示す。

図 [4-95](#page-17-0) および図 [4-96](#page-17-1) は、各時間帯において確保するサービス水準を「E」とし た場合、図 [4-97](#page-18-0)および図 [4-98](#page-18-1)は各時間帯において確保すべきサービス水準を「D」 とした場合の結果である。設定したサービス水準に応じて工事車両の需要は適切に 調整されたことを確認した。

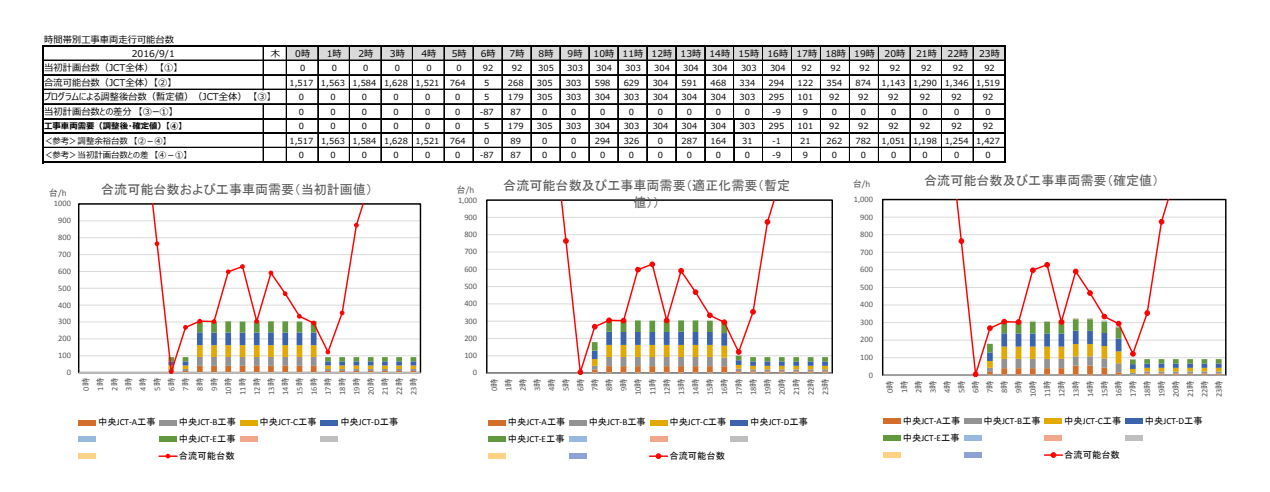

# 図 4-95 JCT 全体の需要調整結果(確保するサービス水準を「aE」とした場合)

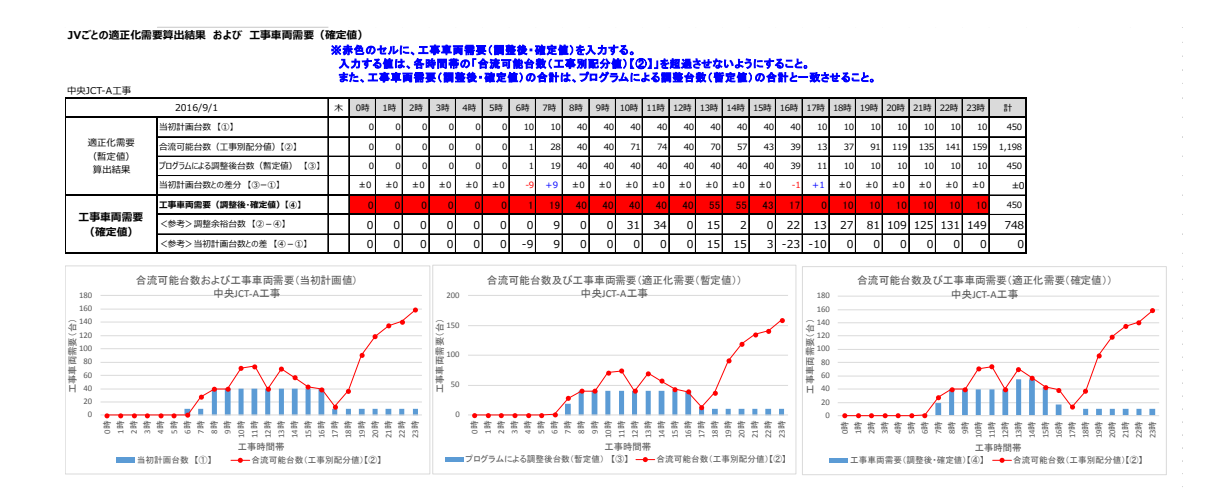

# <span id="page-17-1"></span><span id="page-17-0"></span>図 4-96 JV ごとの需要調整結果(確保するサービス水準を「E」とした場合)

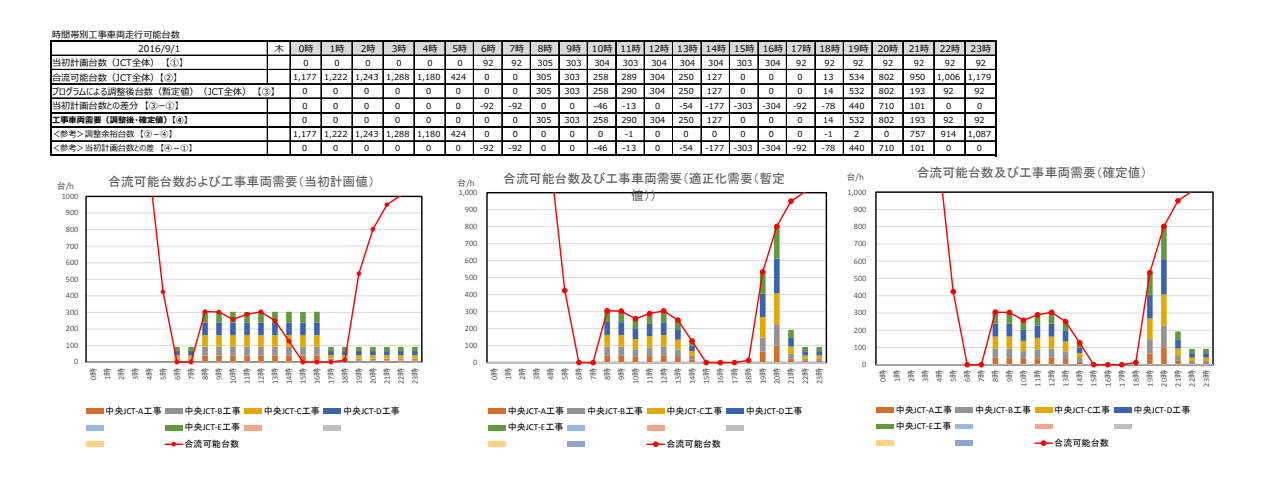

# 図 4-97 JCT 全体の需要調整結果(確保するサービス水準を「D」とした場合)

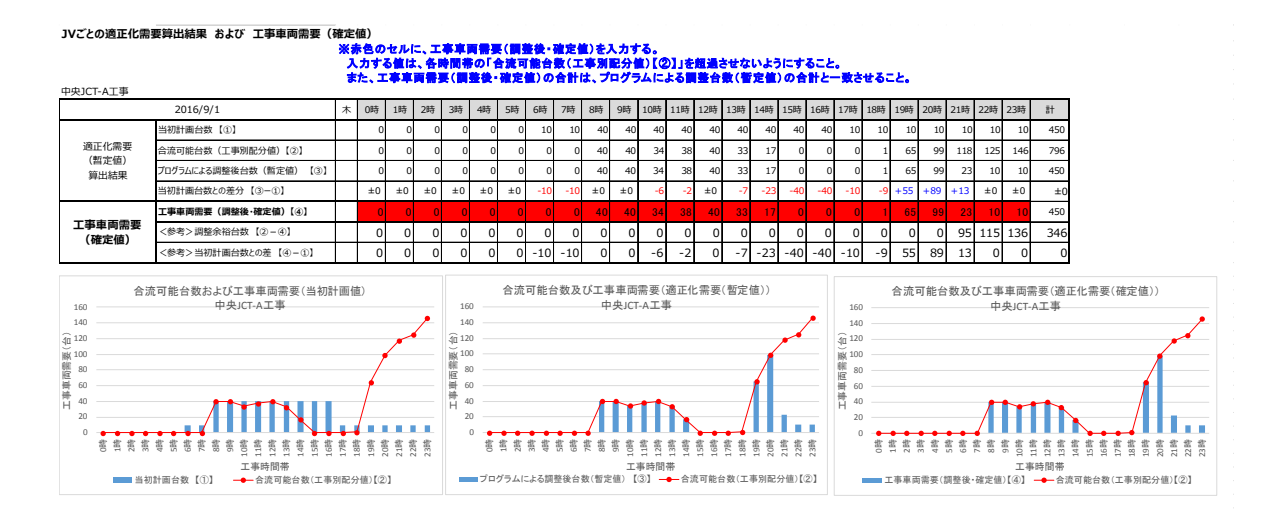

# <span id="page-18-1"></span><span id="page-18-0"></span>図 4-98 JV ごとの需要調整結果(確保するサービス水準を「D」とした場合)

## (6) プロトタイプツールの操作手順等

プロトタイプツールの概要、操作手順等について、プロトタイプシステム操作マニュ アル(案)にとりまとめた。

プロトタイプシステム操作マニュアル(案)を巻末資料 3 に示す。